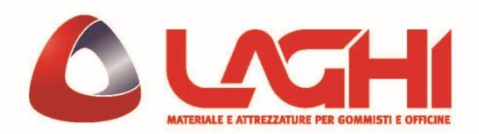

## Utilizzo adattatore OBDII

Tramite l'utilizzo dell'adattatore OBDII CUB è possibile scrivere e/o leggere gli ID dei sensori del veicolo. L'adattatore OBDII CUB è uno strumento opzionale che va a completare il kit di diagnosi e riapprendimento offerto da CUB. Circa il 40% del parco circolante necessita o supporta l'uso di questo adattatore perché la procedura di riapprendimento avvenga con successo.

Prima di utilizzare l'adattatore, assicurarsi che la vettura supporti il riapprendimento tramite OBDII.

## **Procedura**

1. Utilizzando il Sensor AID Tool CUB, selezionare il veicolo da riapprendere utilizzando i tasti direzionali (frecce SU e GIU) e confermando la selezione con il tasto blu ENTER centrale.

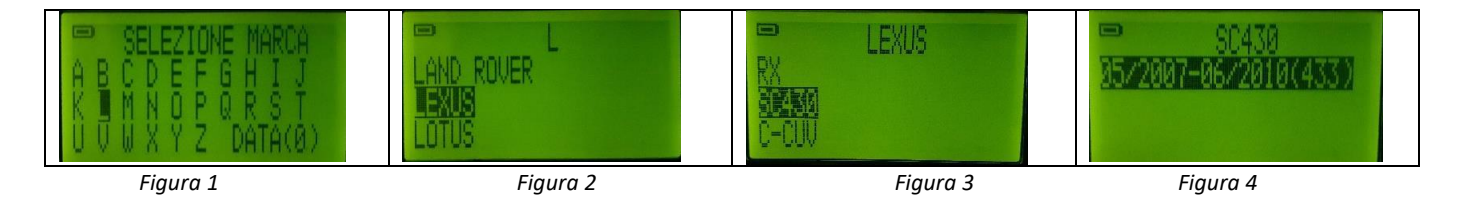

2. Selezionato l'anno di produzione del veicolo, confermare con il tasto blu ENTER ed utilizzare i tasti direzionali (frecce SU e GIU) per trovare la voce OBDII. Confermare nuovamente con ENTER

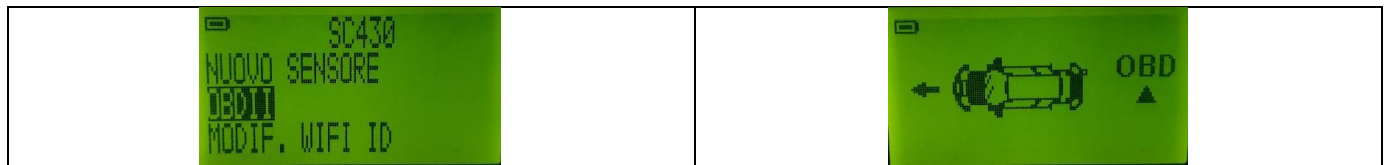

*Figura 5 Figura 6*

3. Se il display chiede di cancellare i dati TPMS, confermate utilizzando il tasto blu ENTER.

4. Iniziando dalla ruota anteriore sinistra, eseguire ora la scansione di ogni sensore in accordo con il Sensor AID: avvicinarsi alla ruota mostrata sul display, posizionare il Sensor AID a fianco alla valvola appoggiando il lato lungo dello strumento alla spalla della ruota. Premere dunque il tasto blu ENTER. Il Sensor AID leggerà ora l'ID del sensore.

5. Una volta letto l'ID, utilizzare i tasti direzionali per muoversi alla ruota successiva (anteriore destra, poi posteriore destra, infine posteriore sinistra) ed effettuare la stessa operazione descritta nel punto (4).

6. Se il veicolo equipaggia una ruota di scorta completa (non ruotino), eseguire la lettura anche del sensore contenuto in essa. Dopo la ruota posteriore sinistra, il Sensor AID da la possibilità di leggere anche quest'ultimo sensore. NB: L'operazione NON è obbligatoria! Si può continuare ai passi successivi anche senza eseguire la lettura della ruota di scorta.

7. Completata la procedura descritta sopra, utilizzare i tasti direzionali per spostarsi sulla scritta OBD come mostrato in fig. 6. Premere dunque il tasto blu ENTER per confermare.

8. Seguire le indicazioni indicate sullo schermo. Dotarsi dell'adattatore OBDII CUB ed eseguire i seguenti passaggi: a. Accendere il quadro del veicolo (NON accendere il motore)

b. Connettere l'adattatore OBDII CUB al Sensor AID utilizzando il cavo in dotazione o un cavo telefonico compatibile.

c. Connettere l'adattatore OBDII CUB alla porta OBDII del veicolo. NB: Assicurarsi che la connessione alla porta OBDII sia ben salda e che la luce LED sull'OBDII sia verde ed accesa.

a. NB: la spia TPMS potrebbe non spegnersi immediatamente alla prossima accensione. Potrebbe essere necessario percorrere qualche chilometro prima che la spia si spenga.

a. Controllare la connessione Adattatore OBDII – Porta OBDII veicolo

- b. Controllare la connessione Adattatore OBDII Sensor AID
- c. Eseguire l'aggiornamento del Sensor AID e dell'adattatore OBDII

9. Utilizzando i tasti direzionali e selezionare SCRITTURA ID. Confermare premendo il tasto blu ENTER.

10. L'OBD ora procederà a leggere i dati del veicolo per poi scrivere i nuovi ID. La procedura è completata nel momento il cui il display mostra SCRITTURA AVVENUTA. Potete dunque scollegare l'adattatore OBDII e spegnere il quadro. La procedura è completata.

11. Nel caso in cui si verificasse un errore, controllare i seguenti punti:

12. In caso i punti descritti non dovessero risolvere il problema, contattare l'assistenza